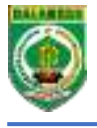

**SISTEM PENGAMANAN DAN PENOMORAN (SIMANDOR) BARANG MILIK DAERAH SIMANDOR BMD**  Pedoman Teknis

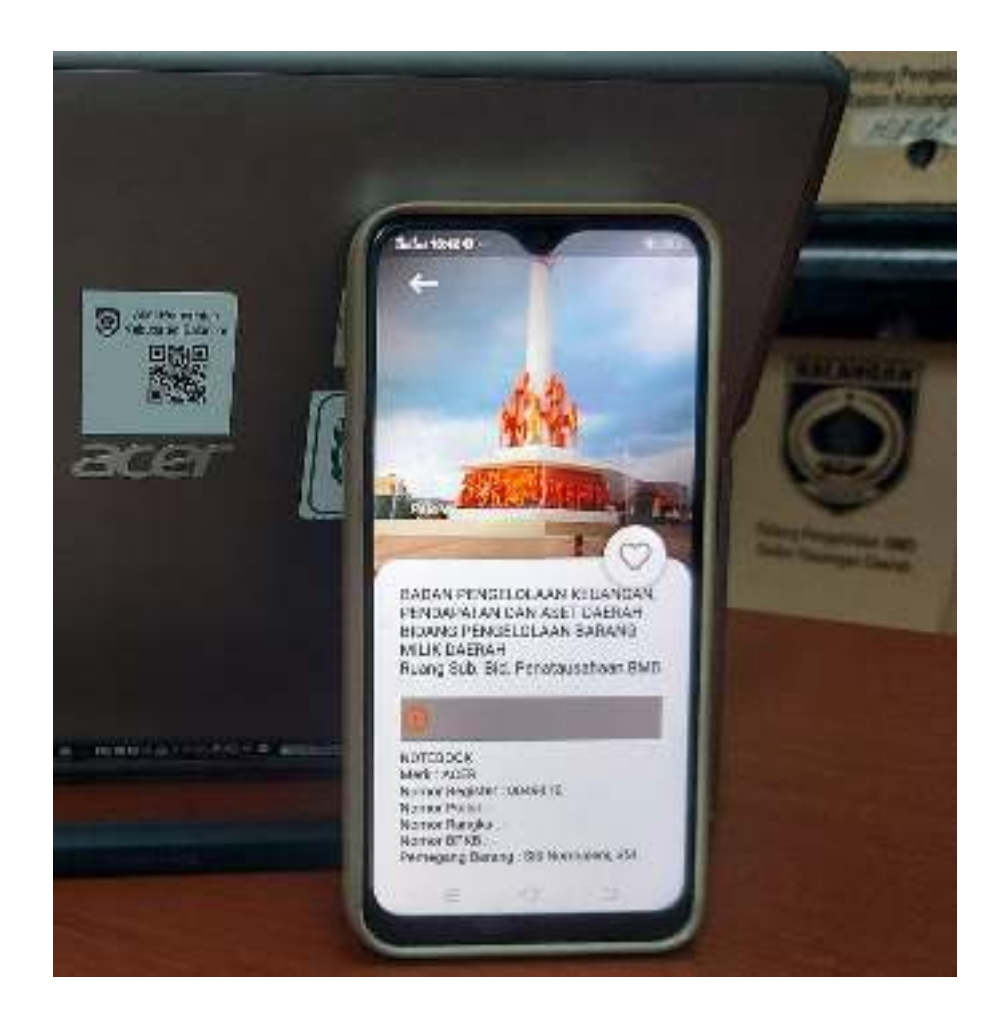

## **BADAN PENGELOLAAN KEUANGAN, PENDAPATAN DAN ASET DAERAH KABUPATEN BALANGAN**

## **I. Pencetakan QR Code**

Proses cetak QR Code melalui Sipanda BMD (Sistem Pengelolaan dan Pendataan Barang Milik Daerah)

1. Pilih menu cetak QR Code

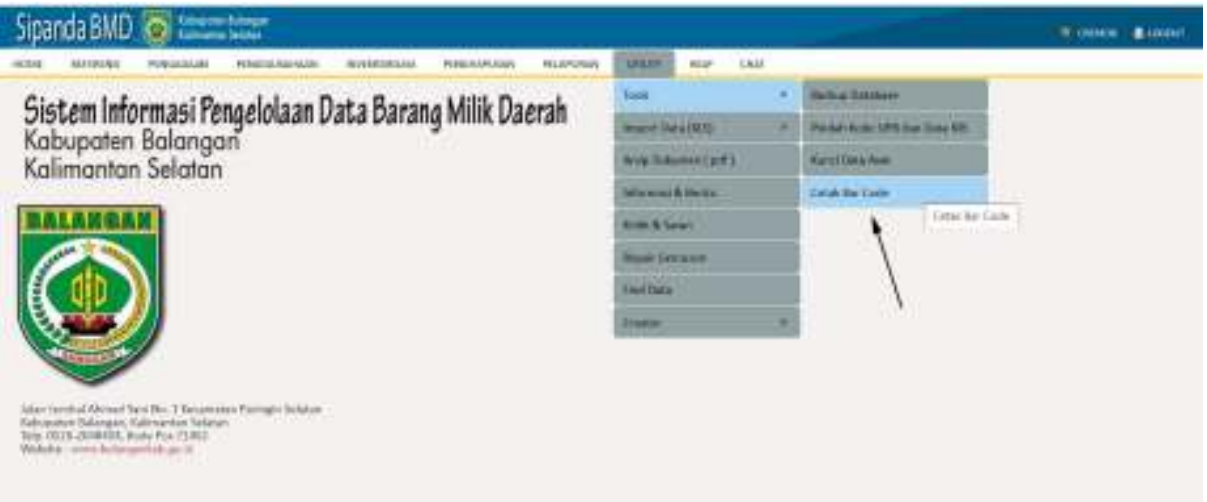

2. Kemudian tampil halaman untuk mencatak QR Code

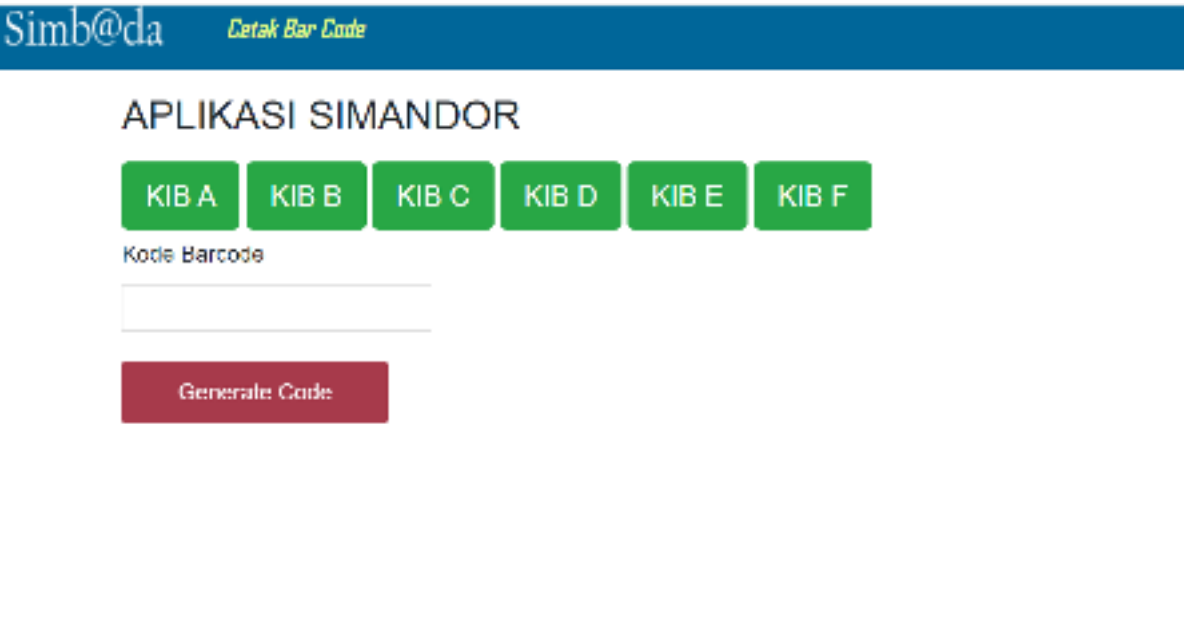

3. Pilih KIB yang akan dibuatkan QR Code nya

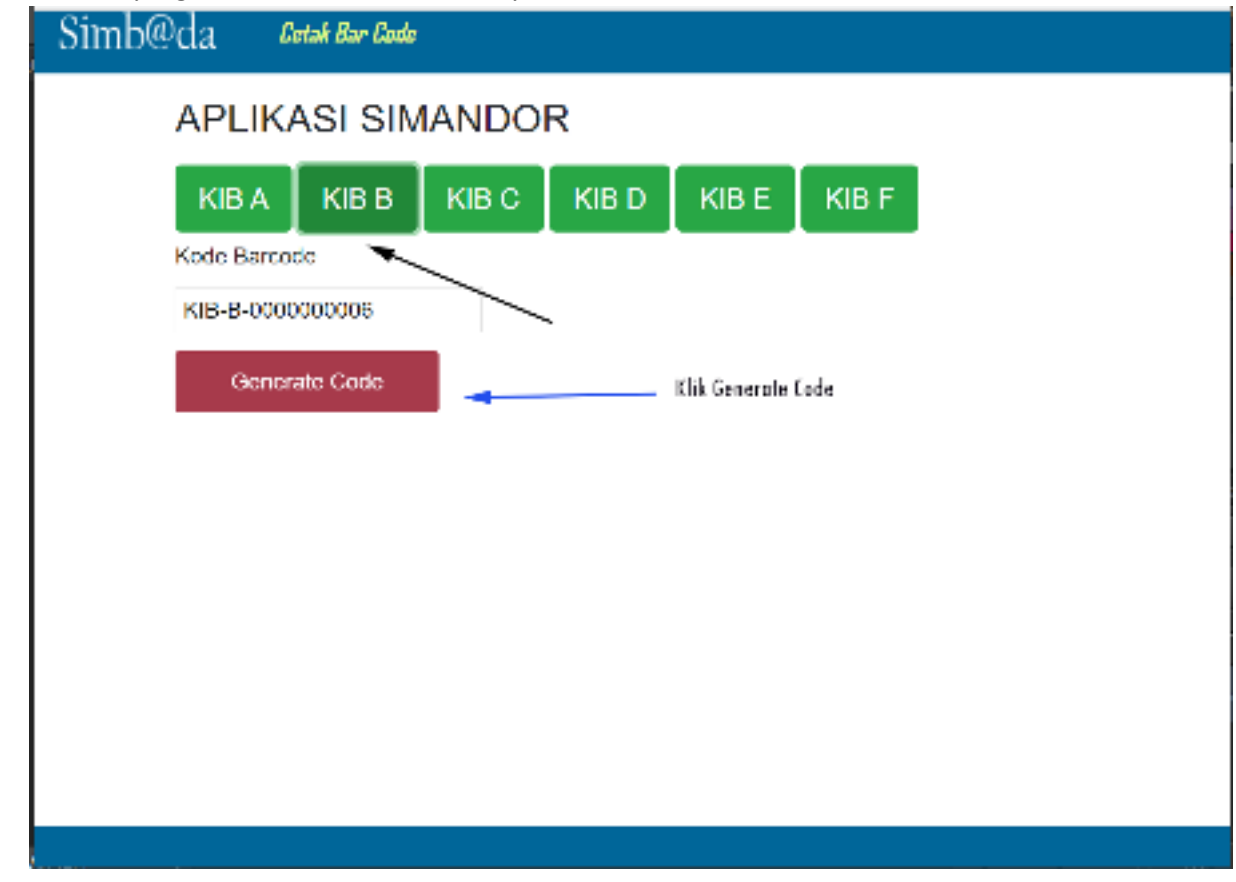

4. Pilih button "Generate Code" untuk menampilkan hasilQR Code

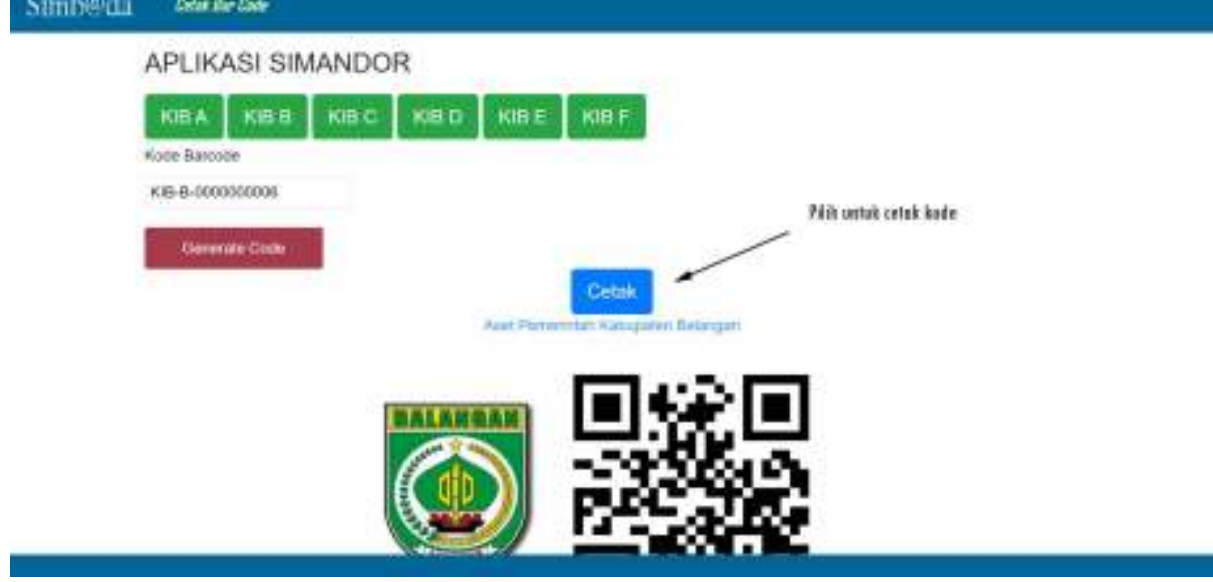

5. Halaman Cetak untuk print QR Code

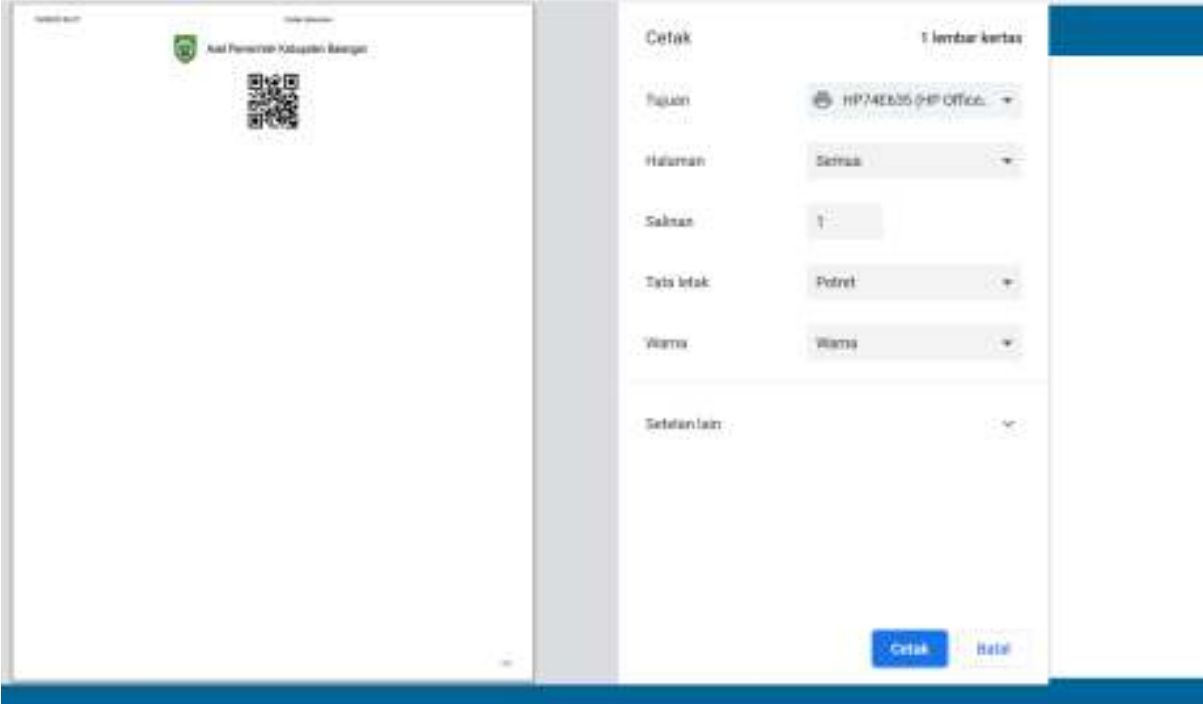

## **II.** *Scanning* **QR Code**

Download aplikasi Simandor pada *playstore*.

1. Buka aplikasi sehingga tampil halaman login

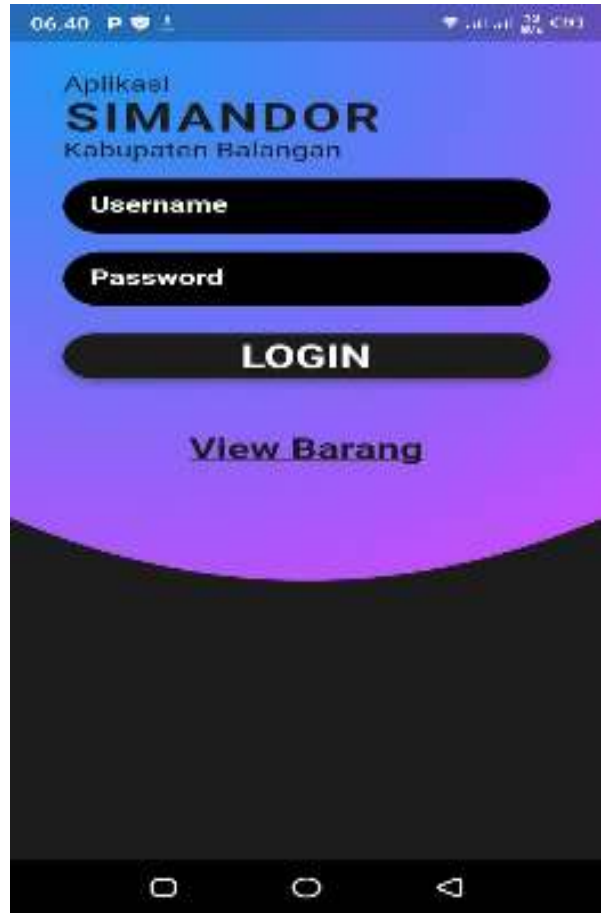

2. Halaman dashboard untuk scan QR code

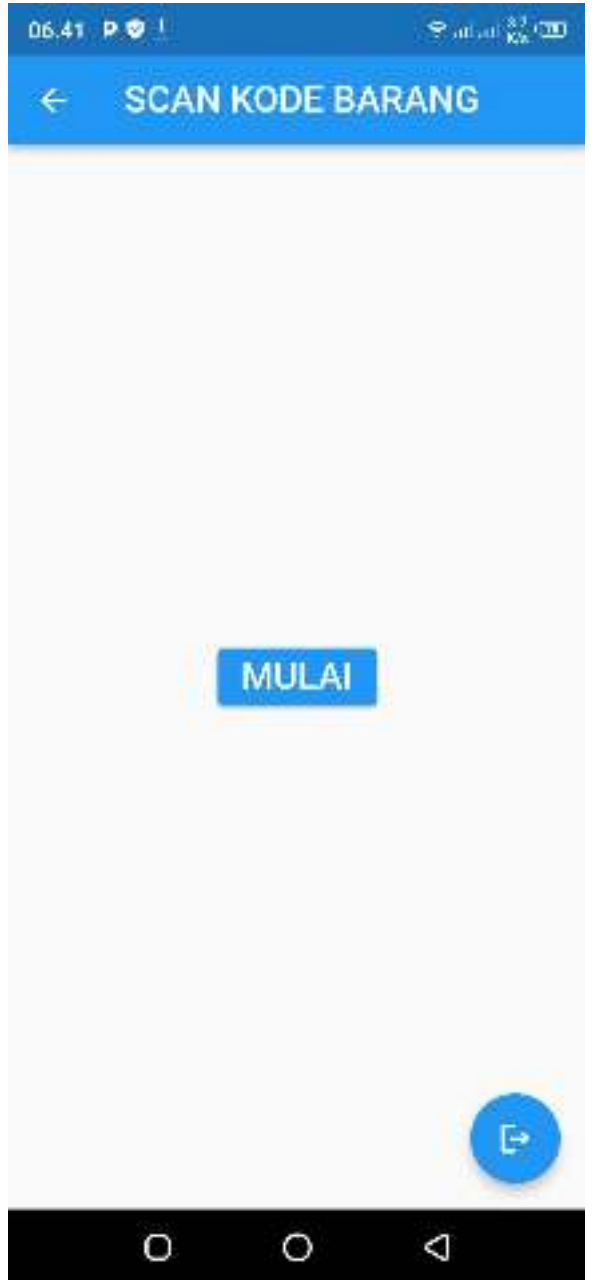

3. Halaman detail KIB.

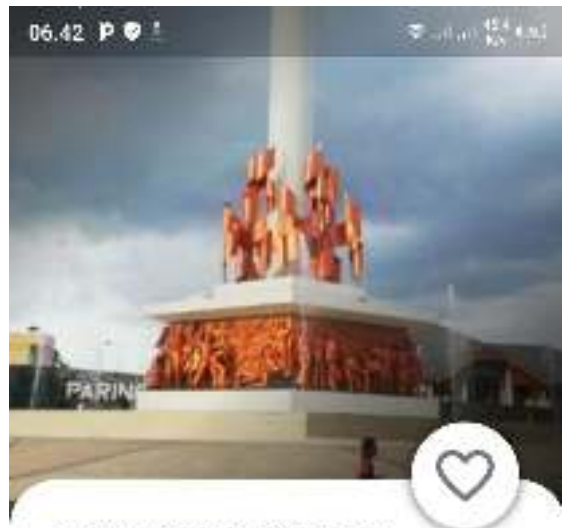

SEKRETARIAT DAERAH **Bagian Umum** Kepala Bagian Umum

**SEPEDA MOTOR** Merk : Honda Supra Fit Nomor Register: 0000225 Nomor Polisi : DA 500 Y Nomor Rangka: MH1HB21124K129197 Nomor BPKB: 9601136M Pemegang Barang : HAIRUDDIN

MARI KITA JAGA DAN PELIHARA ASET INI

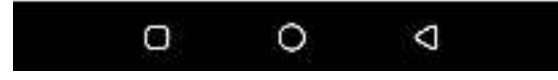

4. Jika belum pernah dilakukan input data maka akan tampil halaman untuk pengisian KIB

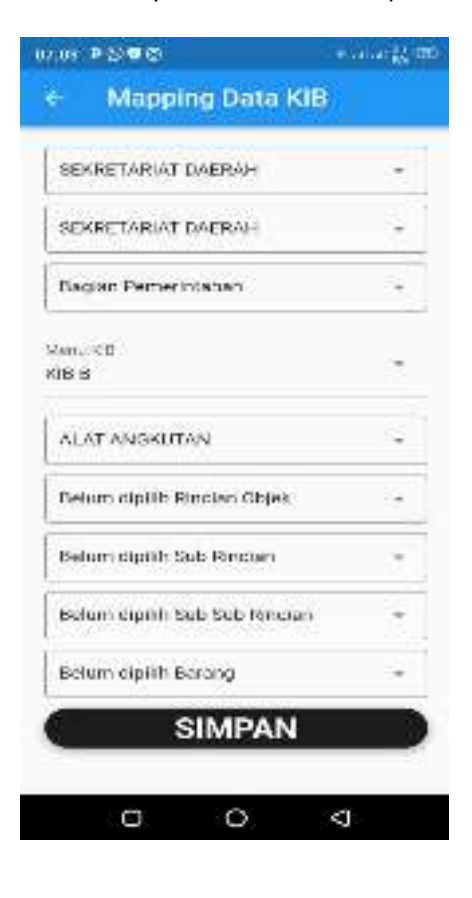

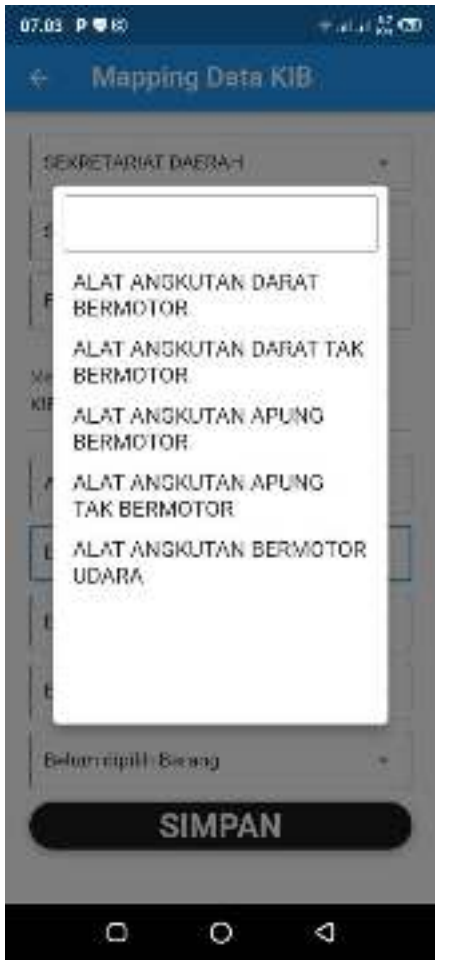

5. Simpan Data agar terekam di database.